### IRA Gyakorlat 6.

http://mobil.nik.uni-obuda.hu /tantargyak/ira/segedanyagok/

*2015. ősz*

# Szteganográfia

- Adatelrejtés
- Adott egy értelmes adat **+** hordozó
- Úgy kell elrejteni az információt (**→** üzenet) benne, hogy az ne látszódjon, hogy rejtett információt is tartalmaz **>** stegotext

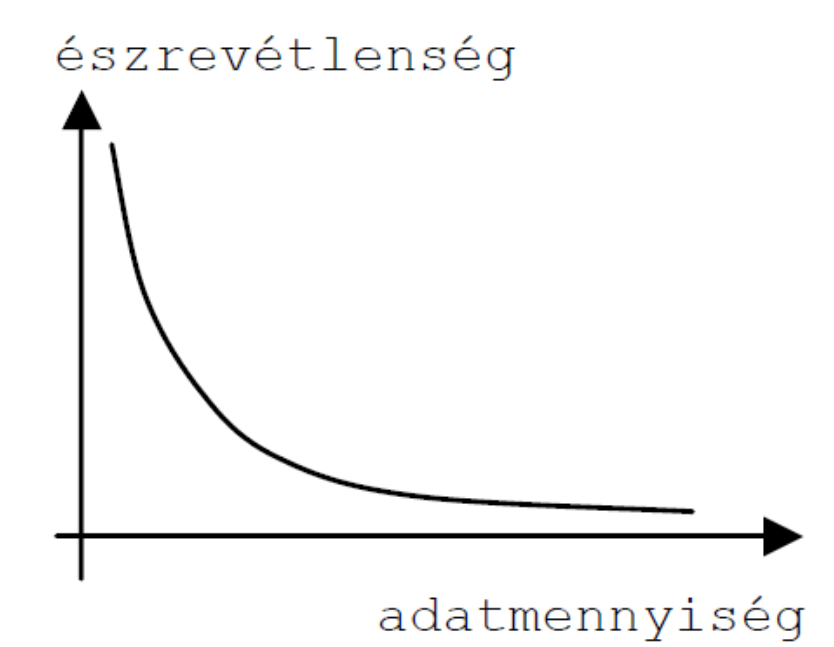

## Behatások

- Veszteséges tömörítés – Pl. kép esetén JPEG (vs. PNG)
- Szűrések
- Szerkesztés
- Stegotext mint újabb hordozó
- Zaj
- ADC / DAC
- Nyomtatás, fénymásolás, szkennelés

### Hordozó

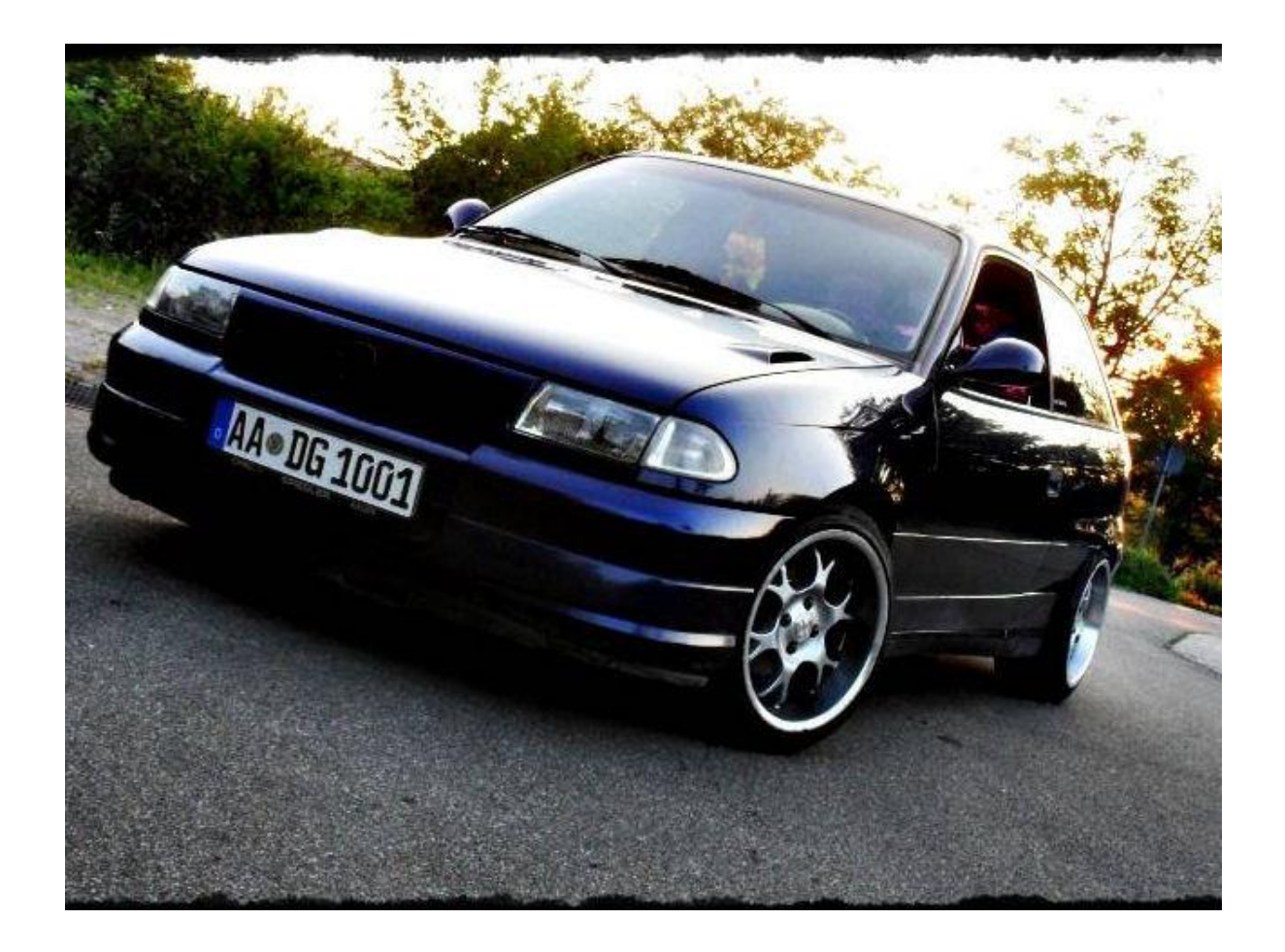

# Üzenet

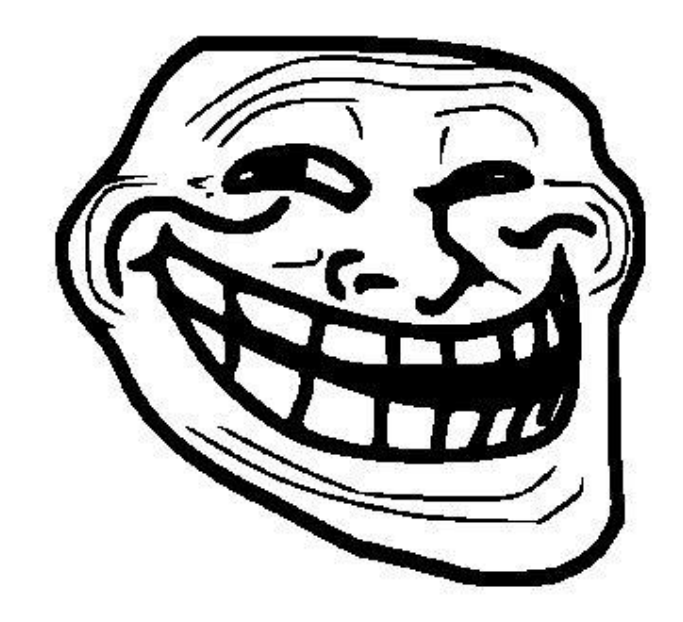

Képi adatrejtés 1.: Differencia módszer

## Képi adatrejtés 1.

- Adott egy kép, és egy módosított változata
- Módosított képen sorfolytonosan minden egyes pixel egy bitnek felel meg
- Üzenet n. bit 0: nincs változtatás
- Üzenet n. bit 1: módosítás
	- Pl. intenzitás növelés

## Stego\_diff.m

#### %LOAD

```
img carrier=imread('opel.jpg');
     %RGB 0..255 x 3 
img message=imread('uzenet.jpg');
     %BW 0/255
img message=img message/255;
     %BW 0/1
```
### %ENCRYPT

img stegotext=img carrier;

%R színcsatornához hozzáadjuk a bináris (0/1)

img stegotext( $:$ ,:,1) = img stegotext( $:$ ,:,1) + img\_message;

imshow(img\_stegotext);

### %DECRYPT

### img output = img stegotext - img carrier; figure;

imshow(img\_output\*255);

%imshow(img output(:,:,1)\*255);

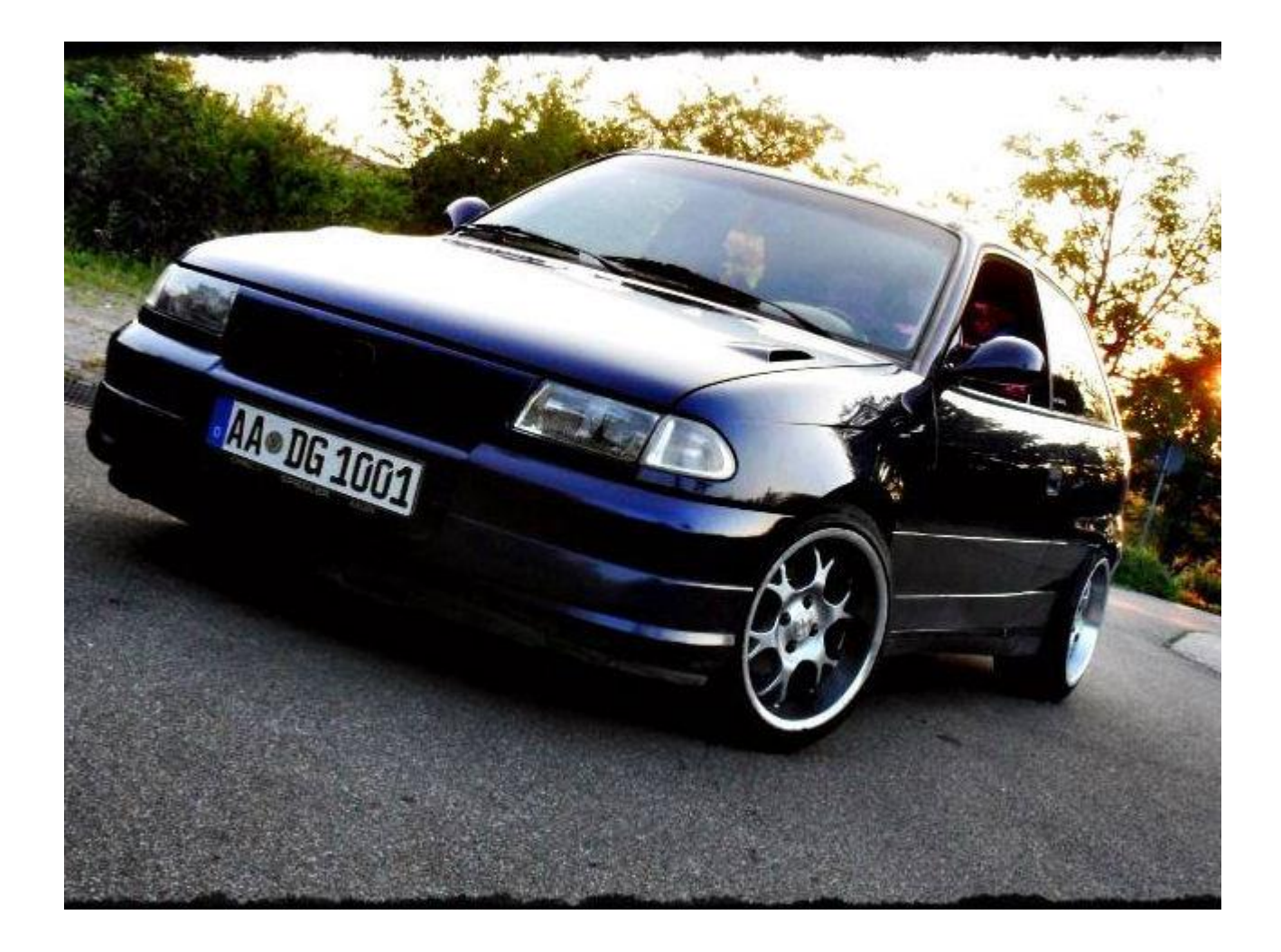

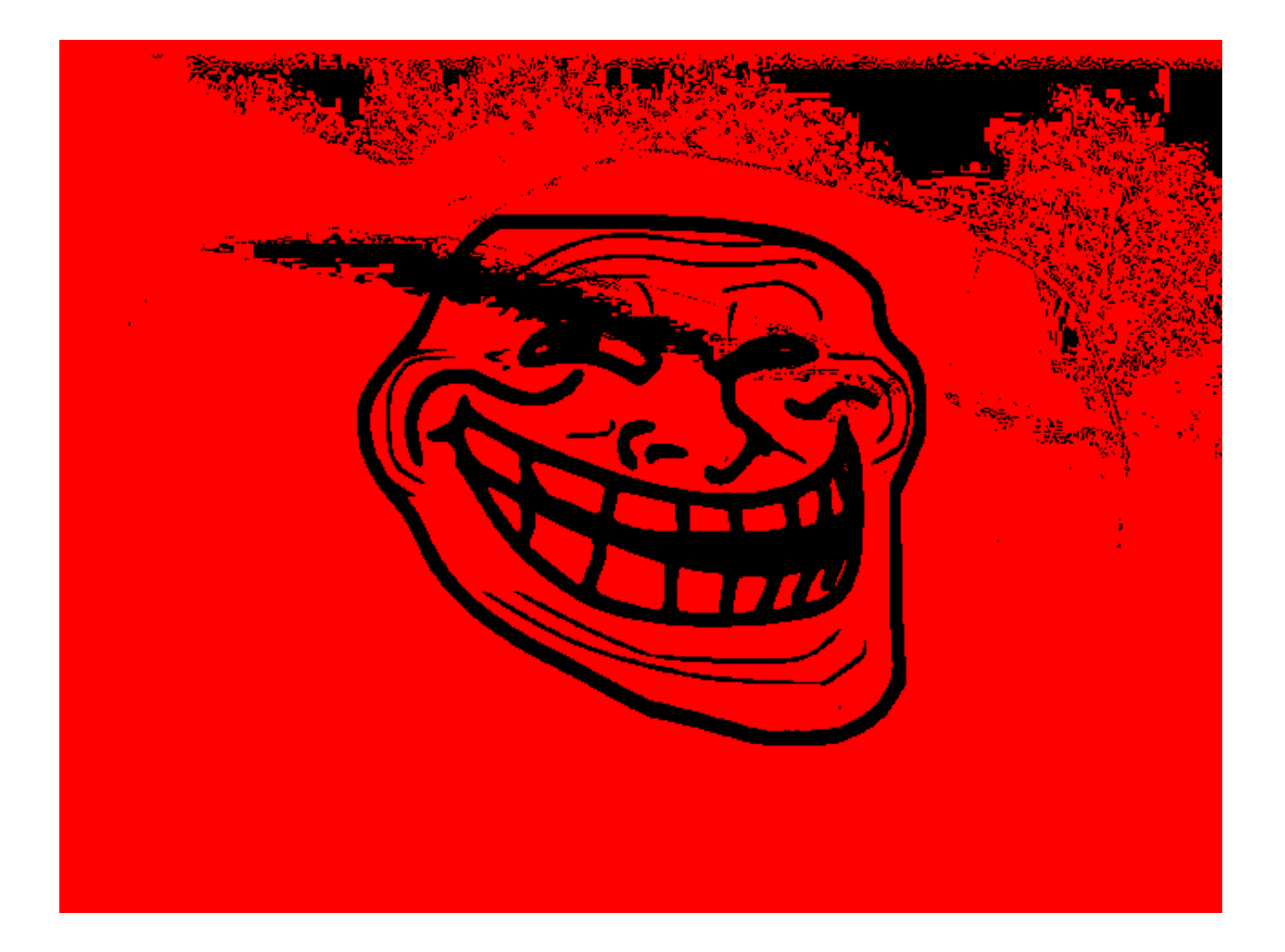

### img carrier=imread('opel.jpg')\*0.9; % (E és D-hez is!)

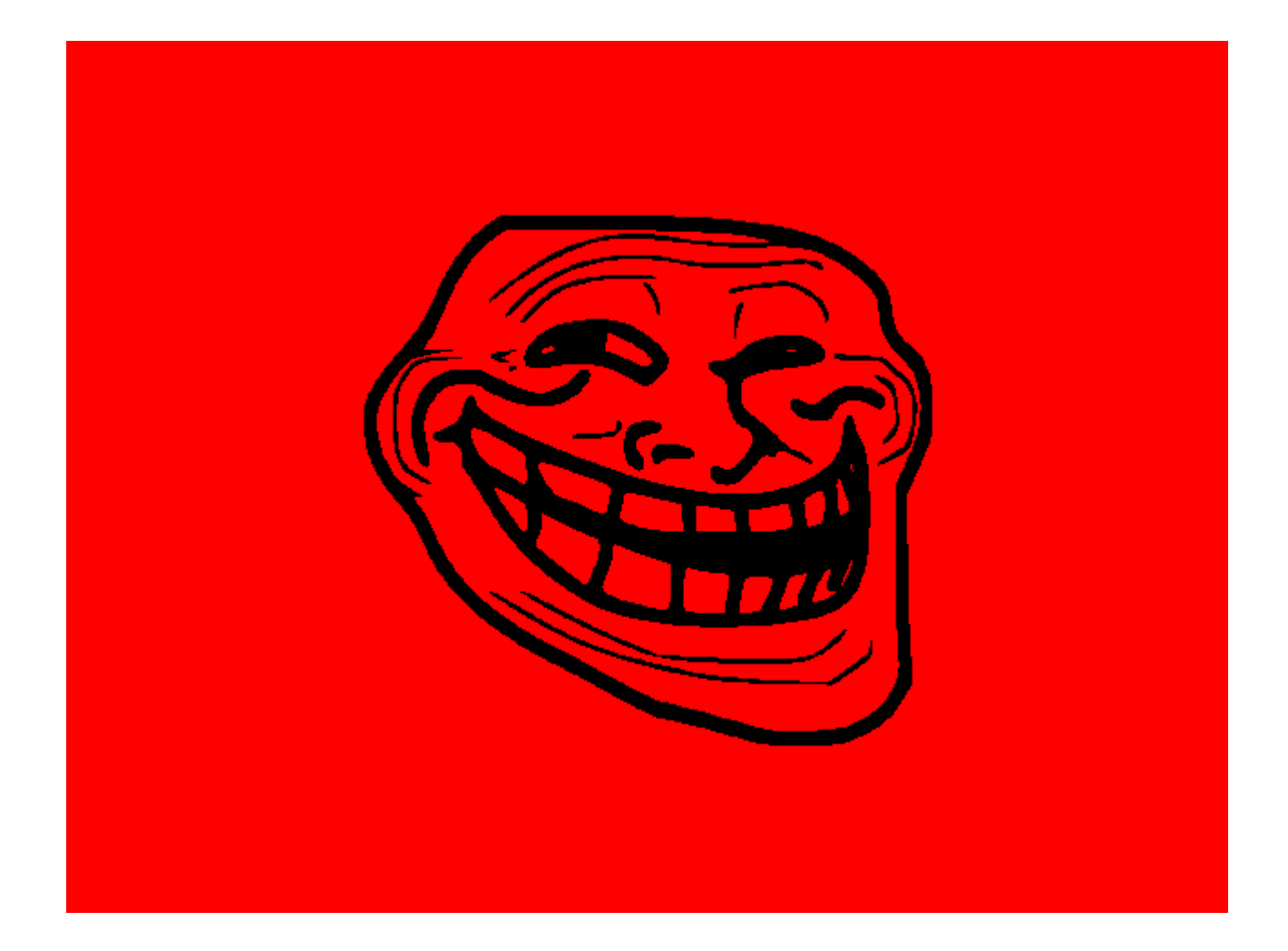

Képi adatrejtés 2.: LSB módszer

### Képi adatrejtés 2. LSB módszer

• Minél több bitet használunk fel, annál nagyobb lesz a torzulás

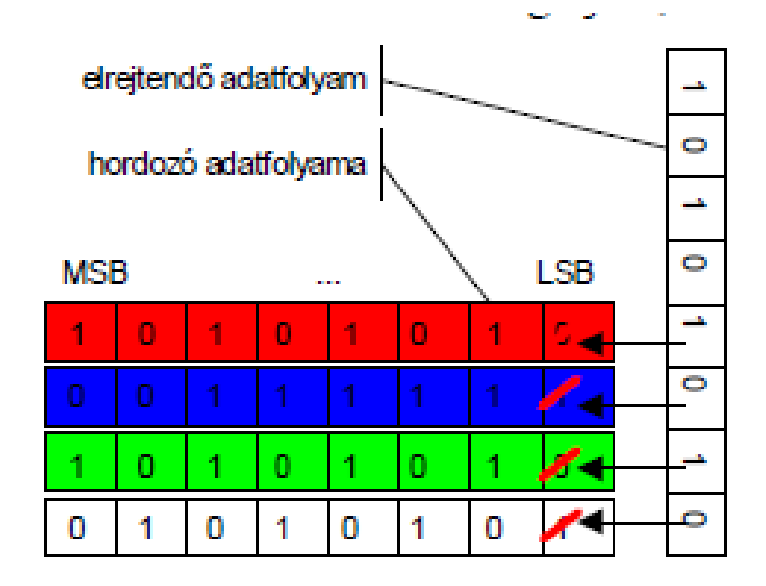

### Stego Isb.m

%LOAD

- img\_carrier=imread('opel.jpg'); %RGB 0..255 x 3
- img\_message=imread('uzenet.jpg'); %BW 0/255
- img message=img message/255; %BW 0/1

#### %ENCRYPT

#### %LSB kimaszkolása

img stegotext = bitand(img carrier, 254);

#### %bináris üzenet elrejtése img stegotext(:,:,1) = bitxor(img message, img stegotext(:,:,1));

imshow(img\_stegotext); %imwrite(img\_stegotext,'myStegoText.png','png')

%Csak a piros színcsatorna LSB-t használtuk most fel!

### %DECRYPT

### img output = bitand(img stegotext(:,:,1), 1); figure; %colormap(gray)

imshow(img output\*255);

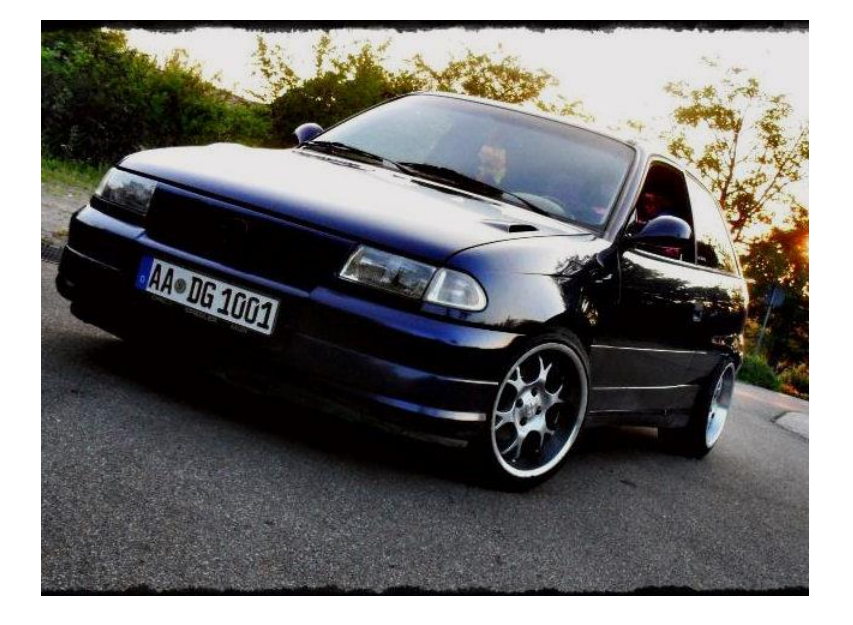

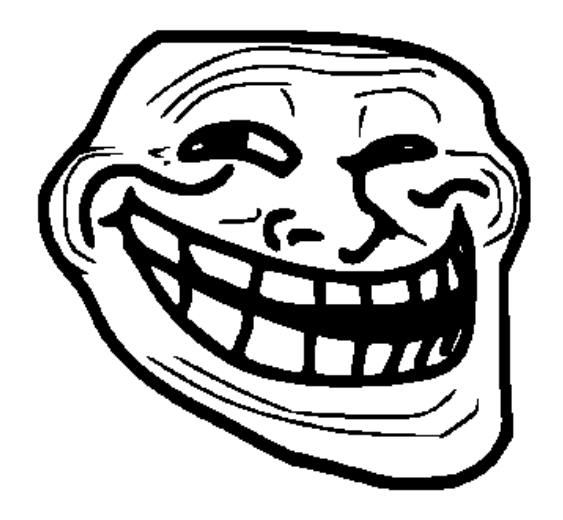

Képi adatrejtés 3.: LSB módszer, szöveges üzenettel

img carrier=imread('opel.jpg'); message='Luke, én vagyok az apád!';

 $\frac{1}{2}$  = uint8(X) converts the elements of the array X into unsigned 8-bit integers. X can be any numeric object, such as a DOUBLE. The values of a uint8 range from 0 to 255, or INTMIN('uint8') to INTMAX('uint8')

message matrix=de2bi(uint8(message));

%message matrix megfelelõ méretûvé alakítása: message matrix (size (img carrier, 1), si ze(img carrier, 2)  $)=0$ ;

#### %ENCRYPT

img stegotext=img carrier; img\_stegotext= bitand(img\_stegotext,254); img stegotext(:,:,1)= bitxor(message\_matrix, img stegotext(:,:,1)); imshow(img\_stegotext);

%DECRYPT img\_output= bitand(img stegotext( $:$ , $:$ , $1)$ ,  $1$ ); char(bi2de(img output))' %Transzponált Képi adatrejtés: Önálló feladat

## Feladat:

- stegotext.png
- LSB módszerrel az "R" színcsatornára el van rejte egy "üzenet"
- getMessage()!  $\odot$

img\_stegotext=imread('stegotext.png'); img output=bitand(img stegotext(:,:,1), 1); figure;

imshow(img\_output\*255);